## LightLEEDer Serial Interface Gateway Module Installation Details

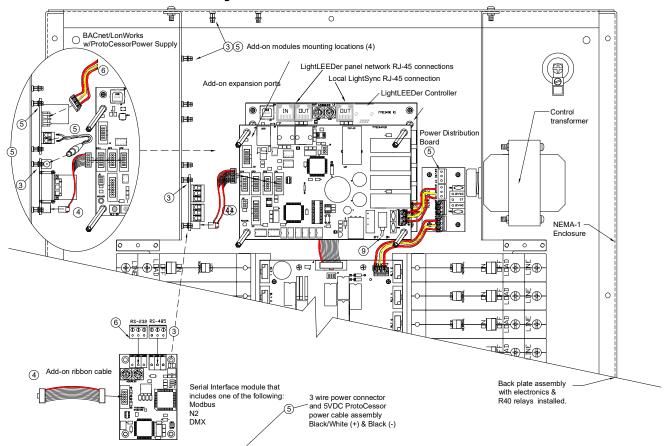

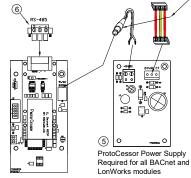

BACnet-MSTP Serial Interface module shown BACnet-IP and LonWorks modules have the same basic footbrint

- Turn the power switch located under the lower right hand corner of the keypad on the LightLEEDer Controller and Advance Network Controller OFF.
- 2. Remove the 4 screws from keypad, then remove the keyboard assembly by pulling the ribbon cable from the controller and set aside.
- 3. Install the Add-on Gateway module on the Snap-Top PEMs by aligning holes on Add-on module and carefully snapping into place.
- Install Add-on ribbon cable from Add-on module to one of the 4 expansion ports of the Advance Network Controller.
- 5. Install a ProtoCessor Power supply on one of the 4 Add-on module mounting areas if a BACnet or LonWorks module is being installed. Connect the 3-wire power connector from the Power Distribution Board to the ProtoCessor Power Supply, then the ProtoCessor power cable from the power supply to the module.
- Connect the BAS/DDC communications cable to the Add-on module connector, refer to instructions from BAS/DDC system provider to verify cable and connection requirements.
- Plug the keypad assembly ribbon cable into the controller, then replace the screws removed. Be sure both ends of the ribbon cable are seated properly.
- 8. Verify all connections were installed properly.
- Turn the power switch on the LightLEEDer Controller and Advance Network Controller ON, verify the keypad is working, if not, turn the power OFF and contact ILC.
- 10. Follow the instruction in LightLEEDer Operation Manual setting up the Add-on module.

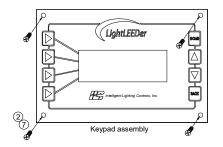

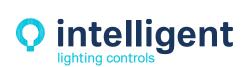